Please change your IFTA, Inc. secure website password at your earliest convenience. The password change will change all of your passwords for Access All IFTA.

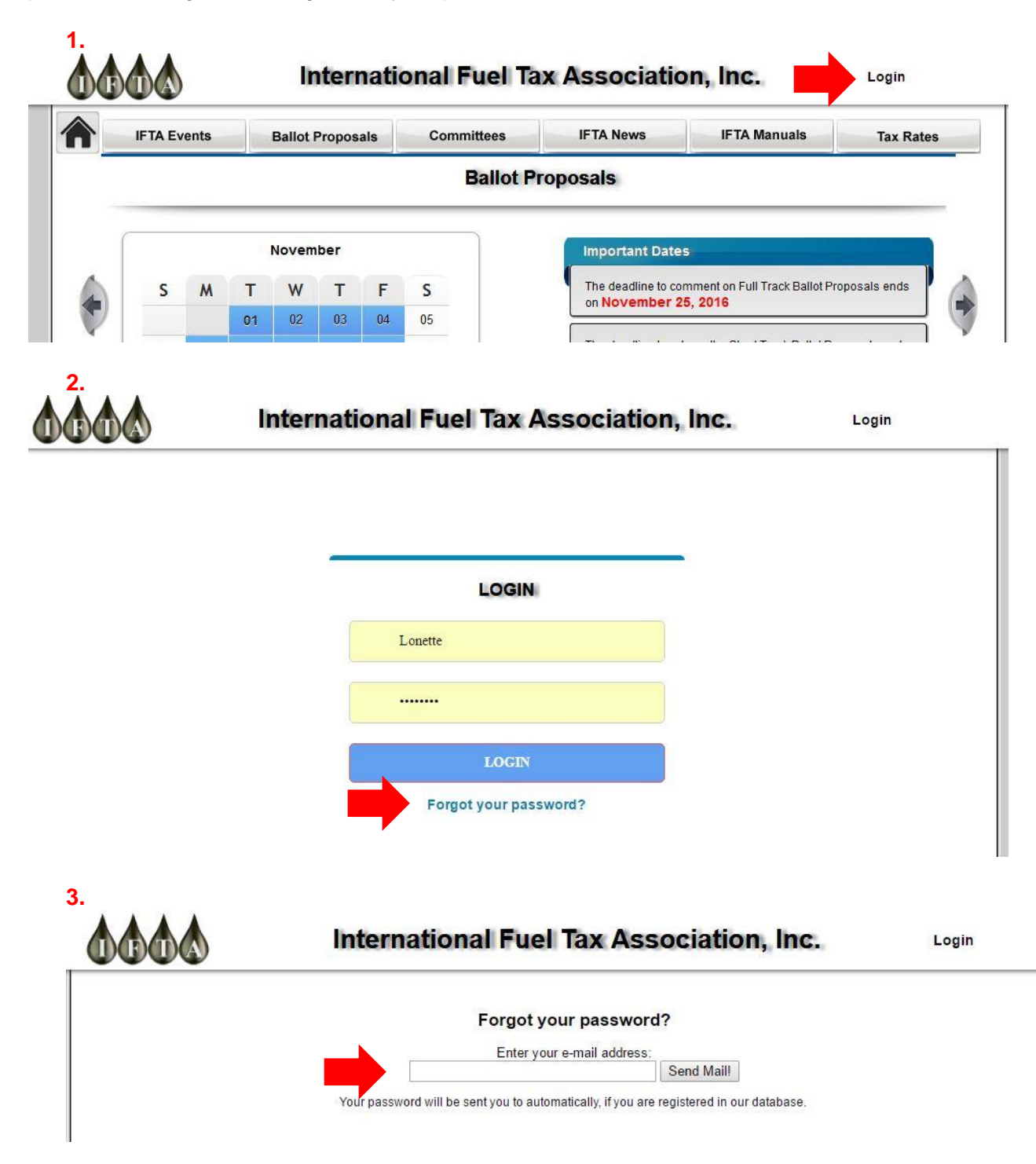

**4.** You will receive an email containing a temporary password. Go back to the Login screen, enter your user name and temporary password to log in.

**5.**

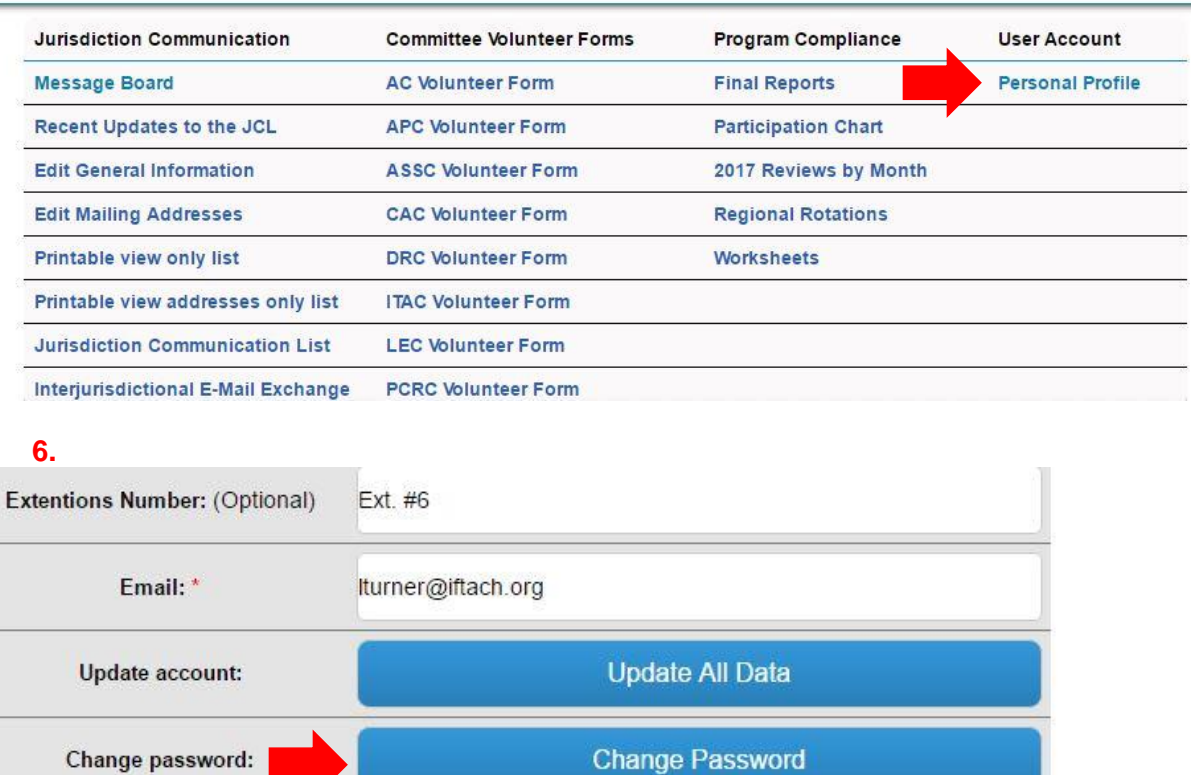

## **7.**

Use your temporary password as your old password and enter your new password. Do NOT use your previous password.

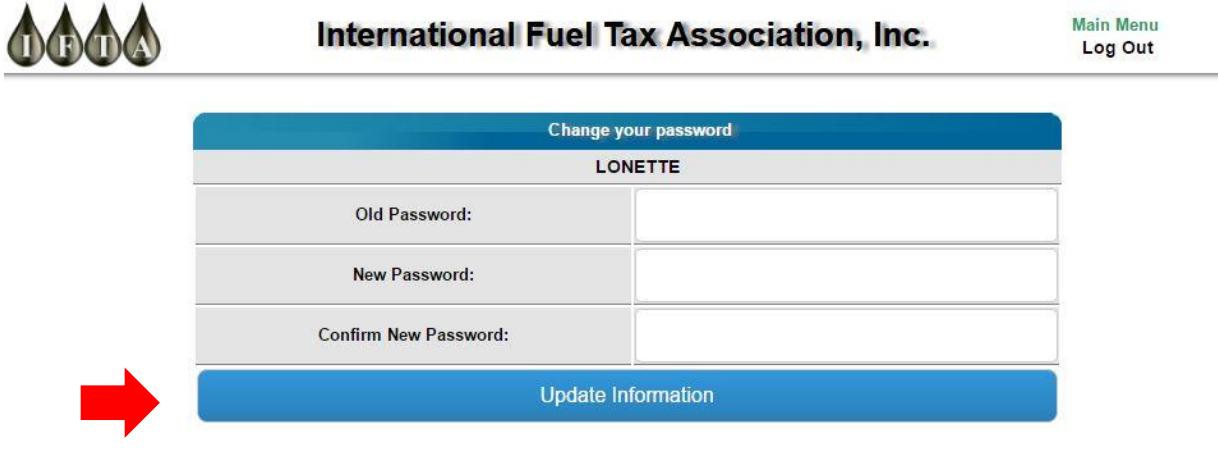

## **8.**

To verify that your password changed, log out and then log in with the password you just created.

Sorry for any inconvenience this may cause.